## **บทที่ 2 ภาพรวมการบันทึกรายการระบบบัญชีสินทรัพย์ถาวร**

มาตรฐานการบัญชีภาครัฐ ฉบับที่ 17 เรื่อง ที่ดิน อาคาร และอุปกรณ์ ตามประกาศกระทรวงการคลัง เรื่อง มาตรฐานการบัญชีภาครัฐและนโยบายการบัญชีภาครัฐ พ.ศ. 2561 กำหนดคำนิยาม "ที่ดิน อาคาร และ อุปกรณ์" หมายถึง สินทรัพย์ที่มีตัวตนที่หน่วยงานมีไว้เพื่อใช้ประโยชน์ในการผลิต ในการจำหน่ายสินค้าหรือ ให้บริการ เพื่อให้เช่า หรือเพื่อใช้ในการบริหารงานและหน่วยงานคาดว่าจะใช้ประโยชน์มากกว่าหนึ่งรอบระยะเวลา โดยให้รับรู้เป็นสินทรัพย์ถาวรในระบบ New GFMIS Thai เฉพาะสินทรัพย์ที่มีมูลค่าขั้นต่ำตั้งแต่ 10,000 บาท ขึ้นไป ึกรณีสินทรัพย์มีมลค่าต่ำกว่า 10,000 บาท ให้บันทึกควบคมไว้ในทะเบียนคมทรัพย์สิน สำหรับสินทรัพย์ถาวร ที่บันทึกในระบบ New GFMIS Thai จะมีการกําหนดรหัสสินทรัพย์จากระบบ เพื่อรองรับการบันทึกการได้มา ของสินทรัพย์ เพื่อให้ระบบคํานวณค่าเสื่อมราคา และบันทึกรายการบัญชีที่เกี่ยวข้องให้อัตโนมัติ โดยระบบจะ คํานวณค่าเสื่อมราคาสินทรัพย์จนมูลค่าสุทธิคงเหลือเท่ากับ 1 บาท เมื่อมีการจําหน่ายสินทรัพย์ออกจากหน่วยงาน ้สินทรัพย์รายตัวที่อยู่ในระบบ ก็ต้องมีการตัดจำหน่ายออกไปด้วย

การปฏิบัติงานในระบบบัญชีสินทรัพย์ถาวร ผ่าน New GFMIS Thai ประกอบด้วย

1. การบันทึกรายการข้อมูลหลักสินทรัพย์ เพื่อแสดงรายละเอียดเกี่ยวกับสินทรัพย์แต่ละรายการ ประกอบด้วย ชื่อ/คุณสมบัติ/ประเภทของสินทรัพย์ การได้มาของสินทรัพย์ เช่น แหล่งของเงิน รหัสงบประมาณ รหัสกิจกรรมหลัก อายุการใช้งาน และเจ้าของสินทรัพย์ (ศูนย์ต้นทุน) แบบฟอร์มที่ใช้ในการบันทึกมี 2แบบ คือ สร้างข้อมูลสินทรัพย์หลัก ใช้ สท.01 (เลขที่สินทรัพย์ขึ้นต้นด้วยเลข 11XXXXXXXXX จำนวน 12 หลัก) และ สร้างข้อมูลหลักสินทรัพย์ย่อย ใช้ สท.11 (เลขที่สินทรัพย์ขึ้นต้นด้วยเลข 11XXXXXXXXXX 000X เลขที่สินทรัพย์ ย่อยต่อท้ายสินทรัพย์หลัก จำนวน 4 หลัก) ต้องการแก้ไขข้อมูลหลักสินทรัพย์ที่สร้างไว้ ใช้ สท.02 ตรวจสอบ ข้อมูลหลักของสินทรัพย์ ใช้ สท.03 และบล็อค/ปลดบล็อคสินทรัพย์ ใช้ สท.25

2. การบันทึกรายการสินทรัพย์ เป็นการระบุวิธีการได้มาของสินทรัพย์ และมูลค่าของสินทรัพย์ ซึ่งระบบจะบันทึกรายการบัญชีที่เกี่ยวข้องให้อัตโนมัติ สําหรับการบันทึกรายการ มีดังนี้

 2.1 การผ่านรายการสินทรัพย์ด้วยการหักล้าง (สท.13) เป็นการล้างบัญชีพักสินทรัพย์ที่ได้จากใบสั่งซื้อ สั่งจ้าง (PO) หรือเอกสารขอเบิกเงิน กรณีที่หน่วยงานขอเบิกเงินแบบไม่ผ่านใบสั่งซื้อสั่งจ้าง เป็นสินทรัพย์รายตัว ในระบบหรือเป็นค่าใช้จ่าย รวมถึงการบันทึกมูลค่าของสินทรัพย์และการค้นหาเอกสารที่อยู่ในระบบ ตามบทที่ 7 โดยระบุประเภทเอกสาร ดังนี้

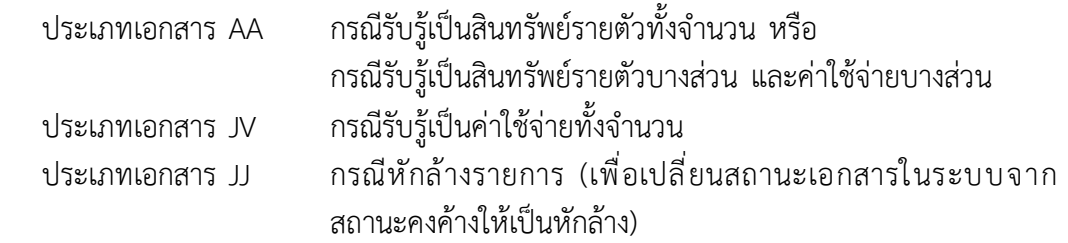

 2.2 การบันทึกรับสินทรัพย์ระหว่างทำเป็นสินทรัพย์ (สท.14และ สท.15) เป็นการบันทึก รายการโอนสินทรัพย์ระหว่างทำ (เลขที่สินทรัพย์ขึ้นต้นด้วยเลข 88XXXXXXXXXX จำนวน 12 หลัก) ที่ได้จาก การบันทึกการผ่านรายการหักล้างด้วย สท.13 และบันทึกรับเป็นสินทรัพย์ เมื่อมีการส่งมอบงานงวดสุดท้าย ด้วยการกำหนดกฎกระจายการโอน สท.14 ตามบทที่ 8 และบันทึกเป็นสินทรัพย์ด้วย สท.15 รวมถึง การค้นหาเอกสาร ตามบทที่ 9

 2.3 การบันทึกสินทรัพย์รับบริจาค (สท .16) เป็นการบันทึกรับสินทรัพย์ที่ได้จากการบริจาค และการค้นหาเอกสาร ตามบทที่ 10

 2.4 การบันทึกรับสินทรัพย์จากการโอนภายในหน่วยงาน (สท.17) เป็นการบันทึกการโอนสินทรัพย์ ของศูนย์ต้นทุนภายในหน่วยเบิกจ่ายเดียวกัน และของหน่วยเบิกจ่ายภายในหน่วยงานเดียวกัน ตามสิทธิ การเข้าใช้งานระบบ รวมถึงการค้นหาเอกสาร ตามบทที่ 11

3. การตัดจำหน่ายสินทรัพย์ (สท.18) เป็นการบันทึกตัดจำหน่ายสินทรัพย์ที่ได้จำหน่ายออกไปจาก หน่วยงานแล้ว รวมถึงการค้นหาเอกสาร ตามบทที่ 12

4. การกลับรายการเอกสารที่บันทึก ใช้สำหรับการกลับรายการที่หน่วยงานบันทึกรายการสินทรัพย์ ตามข้อ 2 และข้อ 3 ไม่ถูกต้อง ตามวิธีการบันทึกการได้มา ดังนี้

 4.1 การกลับรายการเอกสารสินทรัพย์ (สท.19) ใช้สำหรับการกลับรายการที่บันทึกรายการสินทรัพย์ ด้วย สท.16 สท.17 และ สท.18 ตามบทที่ 16

4.2 การกลับรายการของการชำระบัญชี

5. การประมวลผลค่าเสื่อมราคา ณ สิ้นงวด ดำเนินการโดยหน่วยงานในส่วนกลาง เพื่อให้ระบบ คำนวณค่าเสื่อมราคาของสินทรัพย์ถาวร และบันทึกบัญชีค่าเสื่อมราคาให้อัตโนมัติในภาพรวมของหน่วยงาน ตามบทที่ 19

การบันทึกข้อมูลผ่าน New GFMIS Thai ระบบจะแสดงสีของตัวอักษรแตกต่างกัน เพื่ออํานวยความสะดวก ในการบันทึกข้อมูล โดยมีความหมายของสี ดังนี้

1. สีแดง หมายถึง ต้องบันทึกข้อมูล หากไม่บันทึก ระบบจะไม่ให้เลขที่เอกสาร

- 2. สีดํา หมายถึง ระบบแสดงข้อมูลให้อัตโนมัติ และห้ามแก้ไข
- 3. สีนําเงิน หมายถึง ระบบแสดงข้อมูลให้อัตโนมัติ และสามารถเลือกหรือเปลี่ยนข้อมูลได้
- 4. สีเขียว หมายถึง จะบันทึกหรือไม่บันทึกก็ได้

## **1) ตารางเปรียบเทียบคำสั่งงาน/แบบฟอร์ม ระบบบัญชีสินทรัพย์ถาวร จากระบบ GFMIS กับระบบ New GFMIS Thai** - คำสั่งงานการบันทึกรายการ

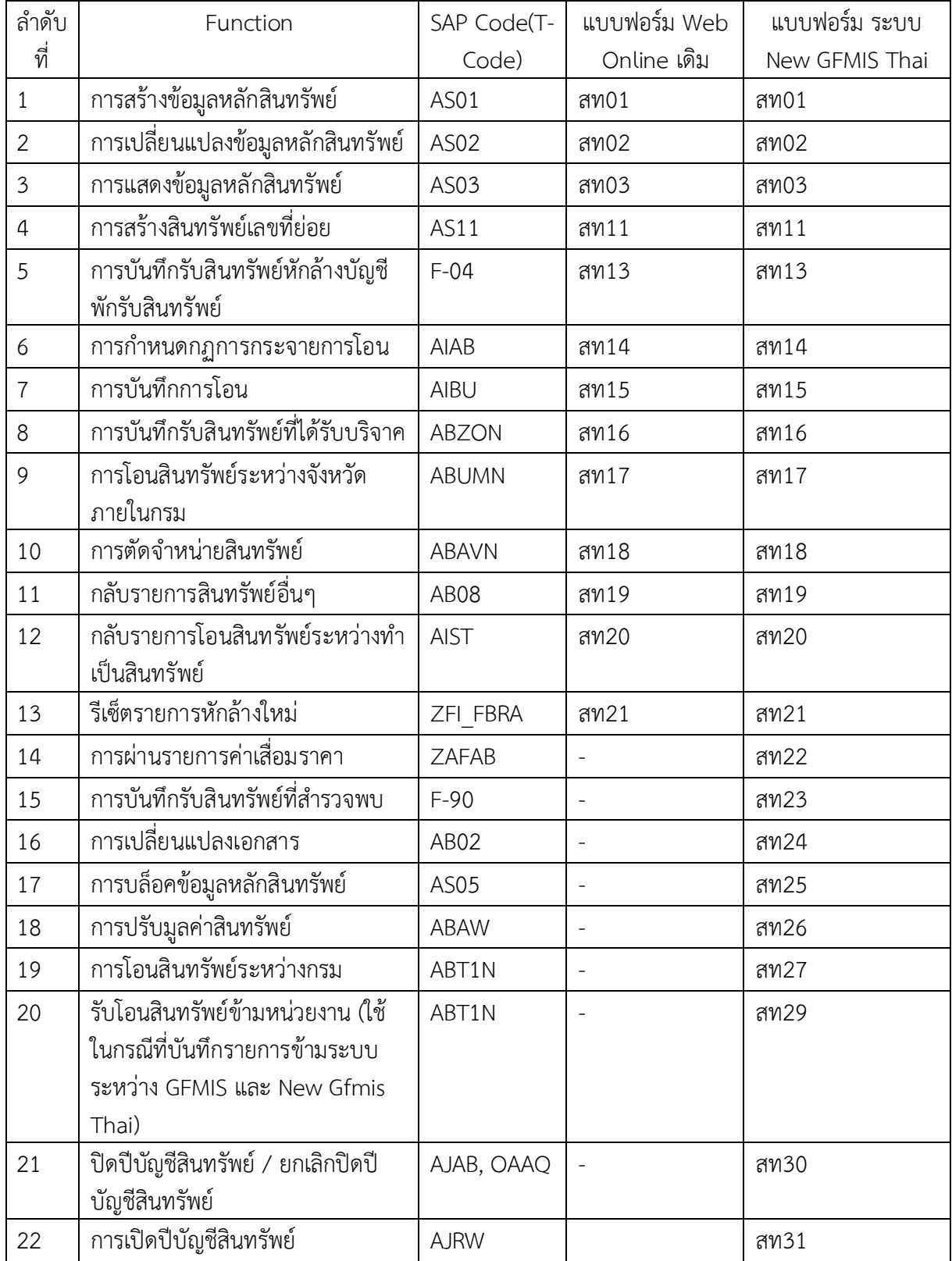

## - ระบบรายงานหน่วยงาน

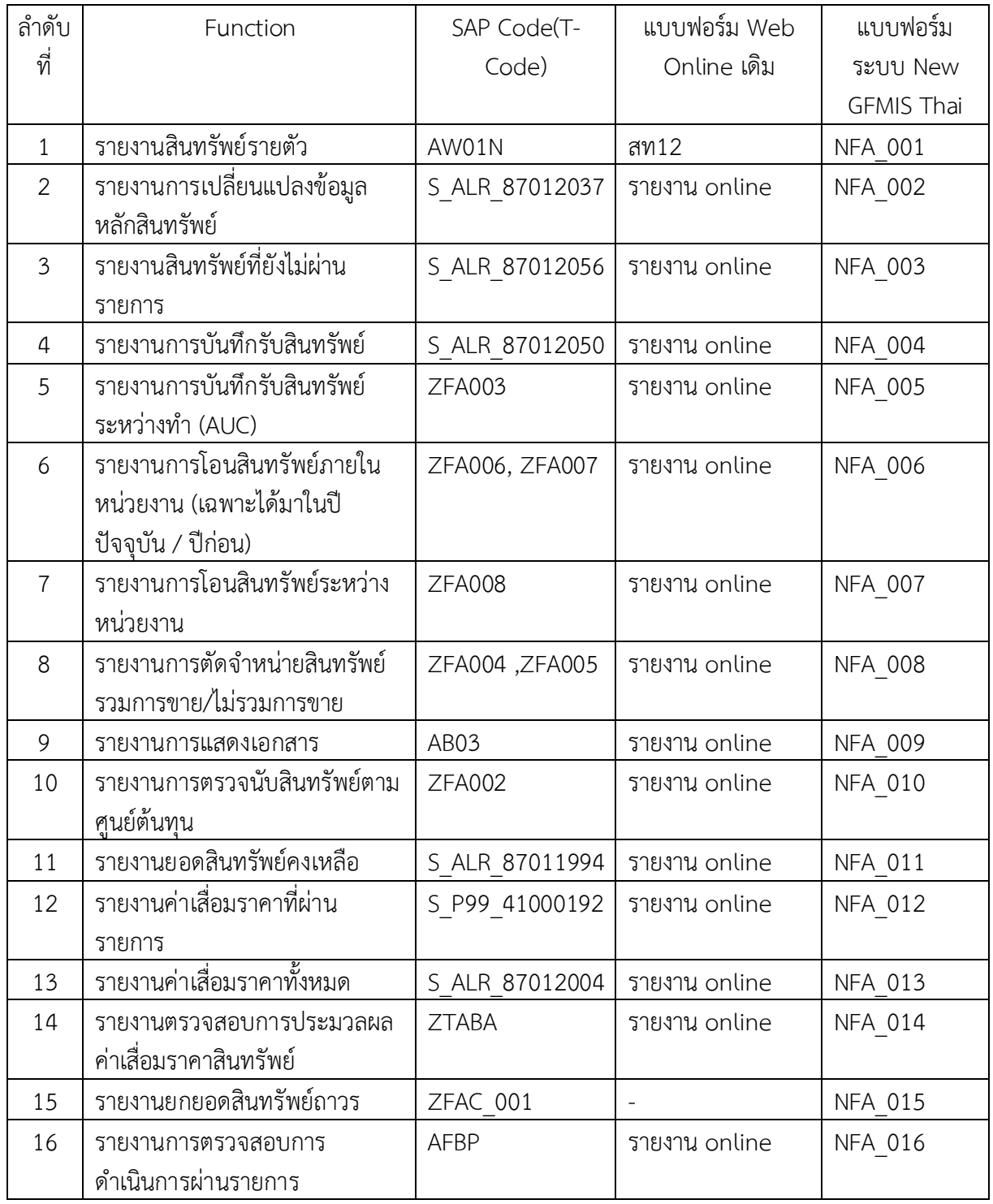